# <案件情報の一覧で集計金額を表示する>

案件情報に登録した受注金額やオリジナル項目(数値)の集計値を検索結果一覧に表示する事が出来ます。

#### 1.受注金額などの項目や数値形式のオリジナル項目を一覧に表示させます。

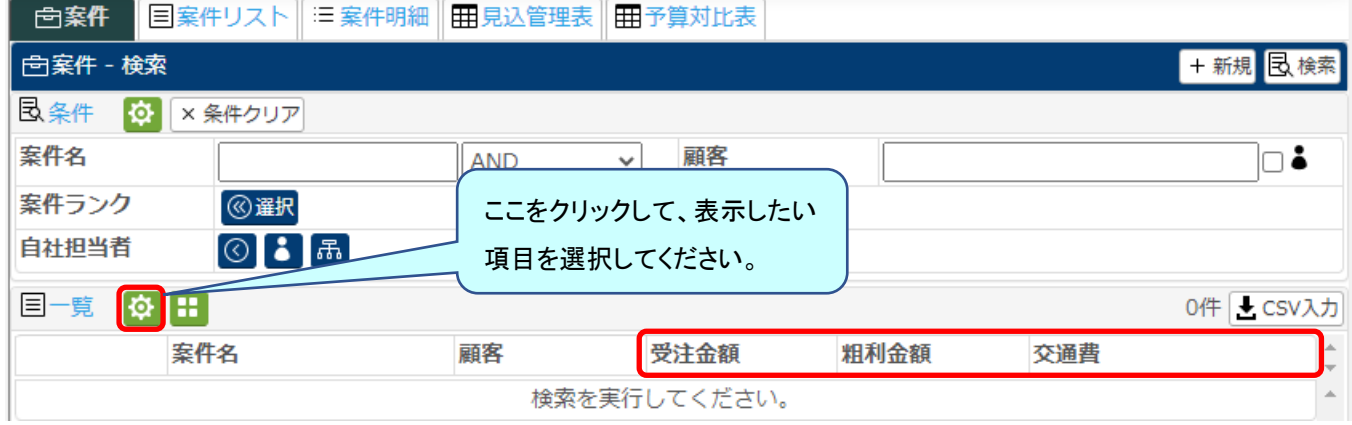

### 2.集計値を表示したい項目名を右クリックし、『集計値を表示』にチェックを入れます。

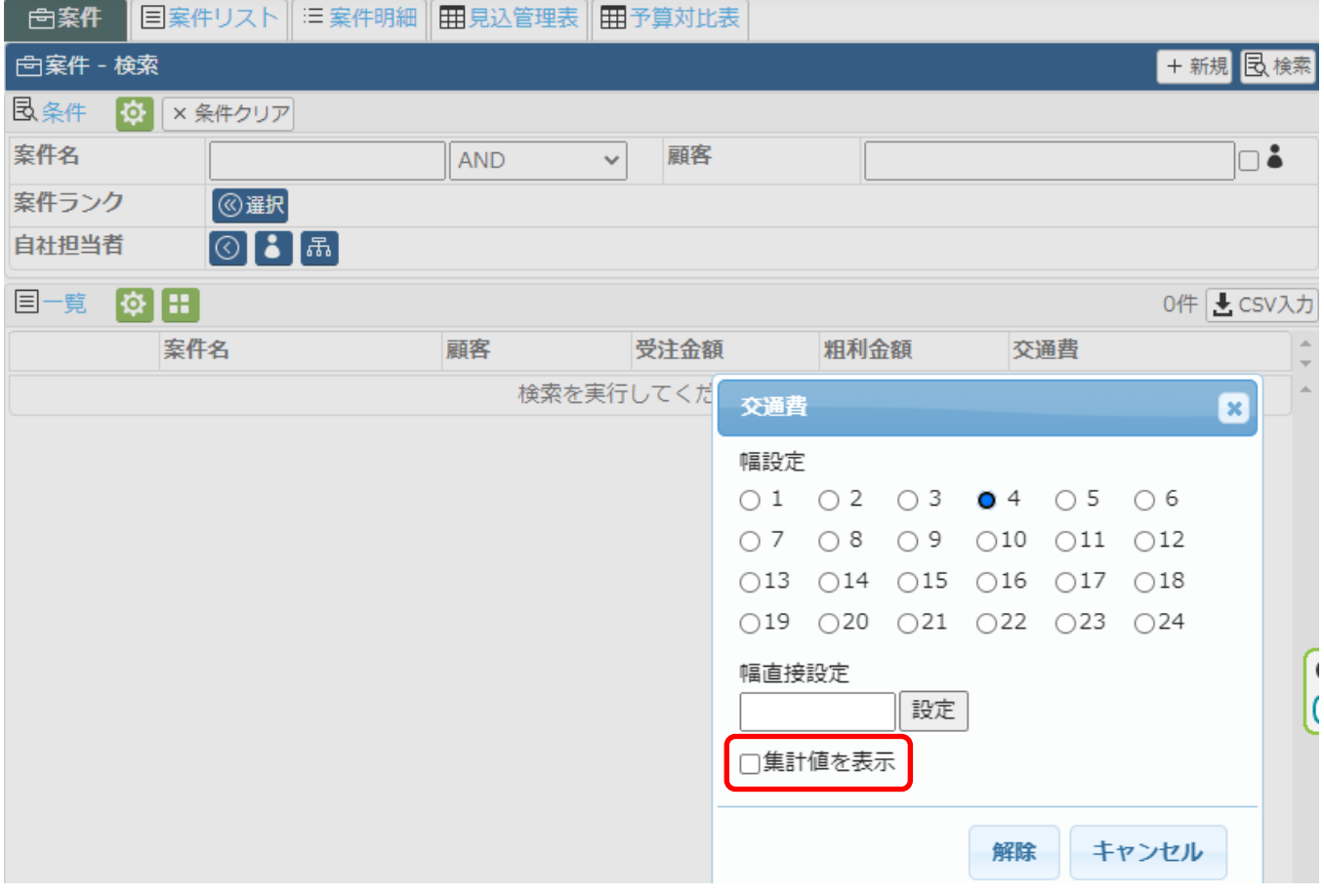

## 3.項目名下側に『計:0』が表示されます。

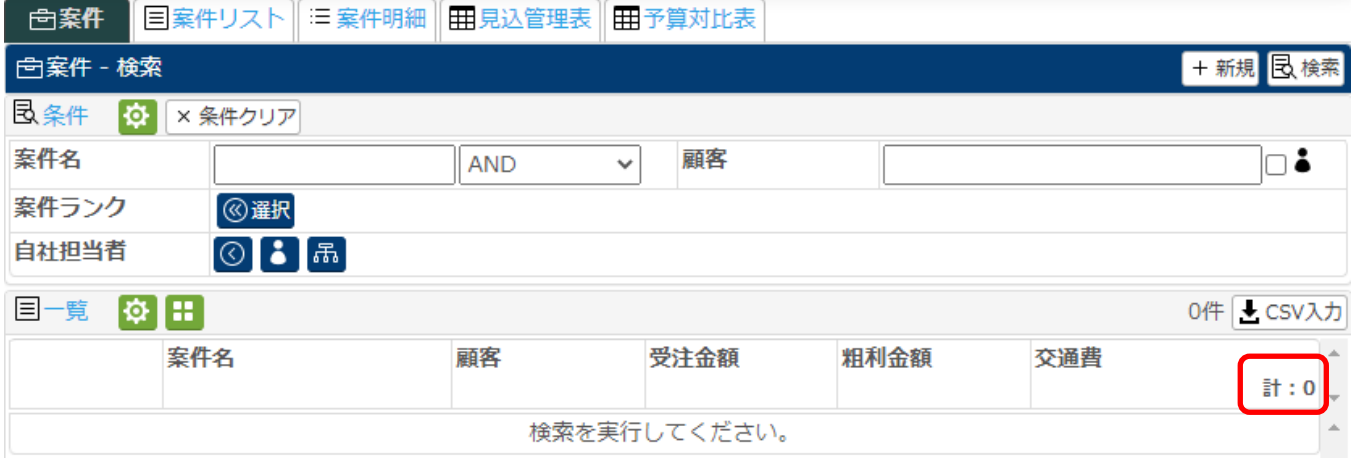

### 4.実際に検索すると、検索結果の合計値が表示されます。

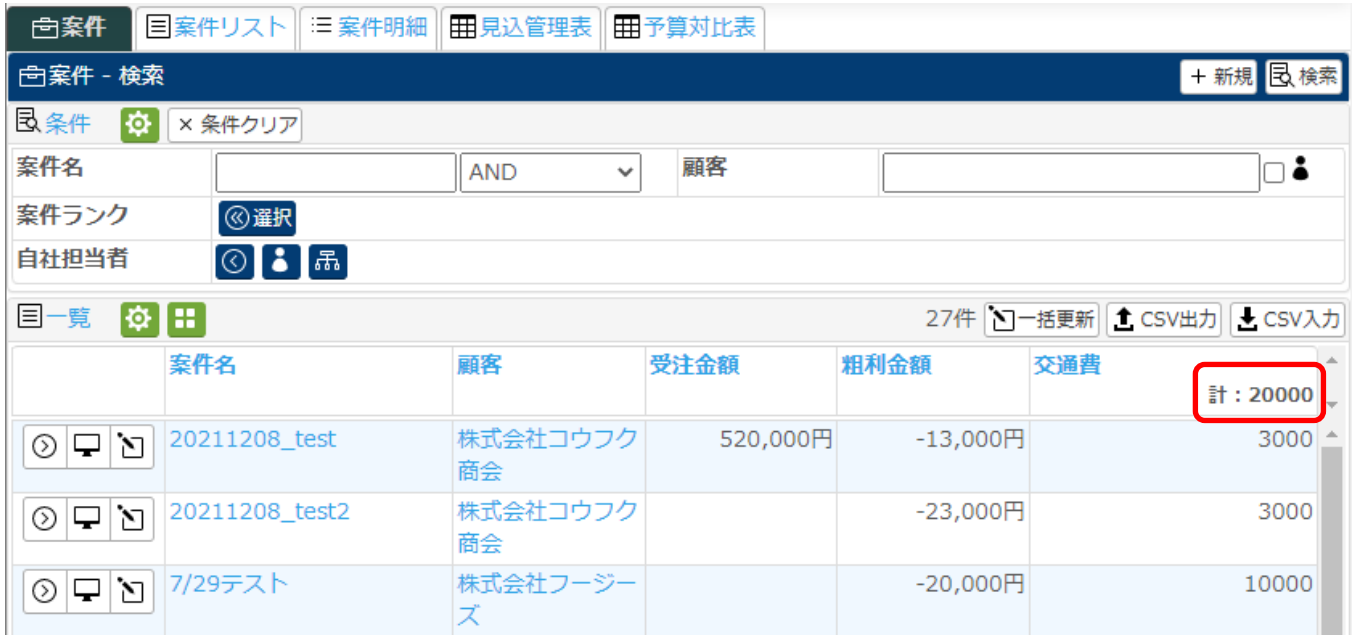